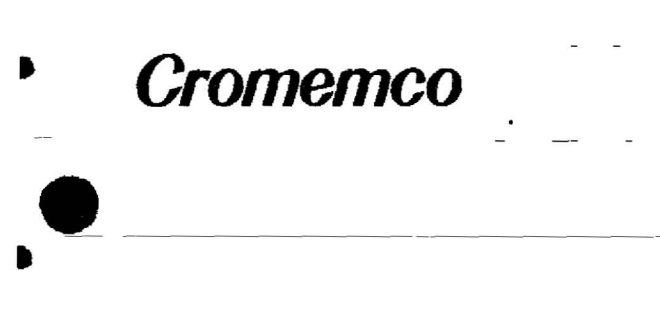

·<br>•

•

•

•

•

•

**••**

•

# **SrDC Disk**

# .' **Controller**

# **•• Instruction Manual**

December 1984

CROMEMCO, Inc. P.O. Box 7400 280 Bernardo Avenue Mountain View, CA 94039 023-2031 Rev. B  $\mathbf{1}$ 

Copyright © 1984 CROMEMCO, Inc. All Rights Reserved This manual was produced using a Cromemco System Three computer running under the Cromemco Cromix Operating System. The text was edited with the Cromemco Cromix Screen Editor. The edited text was proofread by the Cromemco SpellMaster Program and formatted by the Cromemco Word Processing System Formatter II. Camera-ready copy was printed on a Cromemco 3355B printer.

•

•

•

•

•

**••**

•

•

•

**••**

•

**•** 

The following are registered trademarks of Cromemco, Inc.

 $C-Net<sup>®</sup>$ Cromemco® Cromix® FontMaster<sup>®</sup> SlideMaster $^{\circ}$  ${\tt SpellMaster}^{\pi}$ System Zero<sup>®</sup> System Two<sup>®</sup> System Three $<sup>n</sup>$ </sup> WriteMaster<sup>®</sup>

The following are trademarks of Cromemco, Inc.

 $C-10$ <sup>TM</sup> CalcMaster ™ DiskMaster™ Maximizer ™ Sy stem One™ TeleMaster™

# TABLE OF CONTENTS

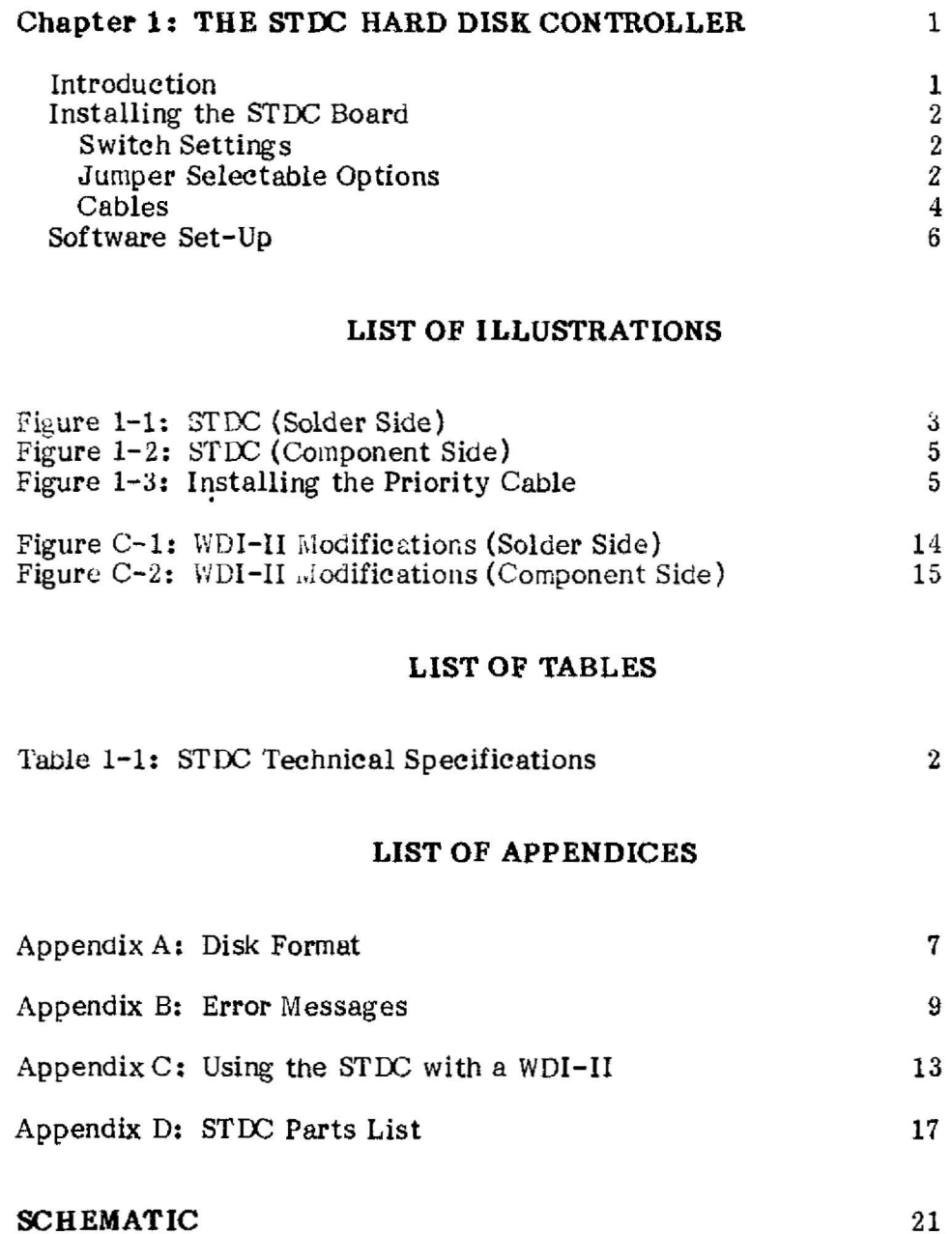

# SCHEMATIC

•

•

•

•

•

**••**

•

•

•

**••**

•

**•** 

#### LIMITED WARRANTY

• Cromemco STOC Disk Controller Instruction Manual 1. The STDC Hard Disk Controller

#### Chapter 1

#### THE STOC HARD DISK CONTROLLER

#### INTRODUCTION

•

•

•

•

**••**

•

•

•

**-.**

•

•

The Cromemco STDC board is an intelligent hard-disk controller, using the  $ST-506$  standard interface to support a wide variety of  $5-1/4$ " Winchester drives. An STDC-controlled drive can have up to 16 heads and  $1024$  cylinders.

As an intelligent disk controller, the STOC needs little attention from the host operating system. With its own Z80A microprocessor, 641\: bytes of RAM, and direct access to main memory (DMA), the STOC allows the host CPU to continue executing instructions during disk read/write operations, relieving the disk I/O *"bottleneck"* afflicting many multi-user'systems..

System performance is further enhanced by the STDC's four full-track data buffers. On each disk read, an entire track is read into one of the data buffers. When subsequent sector requests are on the same track (as is likely), the data is immediately available. If all the buffers are full when a new read request appears, the STOC either discards or writes back to disk the least-used of the four buffers (based on frequency of access and time since last use).

In addition, the STOC can divide a single disk drive into as many as 32 logical units. Thus, a separate "drive" can be assigned to each user, or the apparent disk size can be matched to a back-up medium.

The STOC board is supported by the following operating systems: Cromix-Plus, 68000 Cromix version 20.63 or higher, and ZSO Cromix version 11.27 or higher. To run the STDC and WDI-II boards concurrently in the same system, the WDI-II must be modified (refer to appendix C).

Table 1-1 lists the STDC's technical specifications.

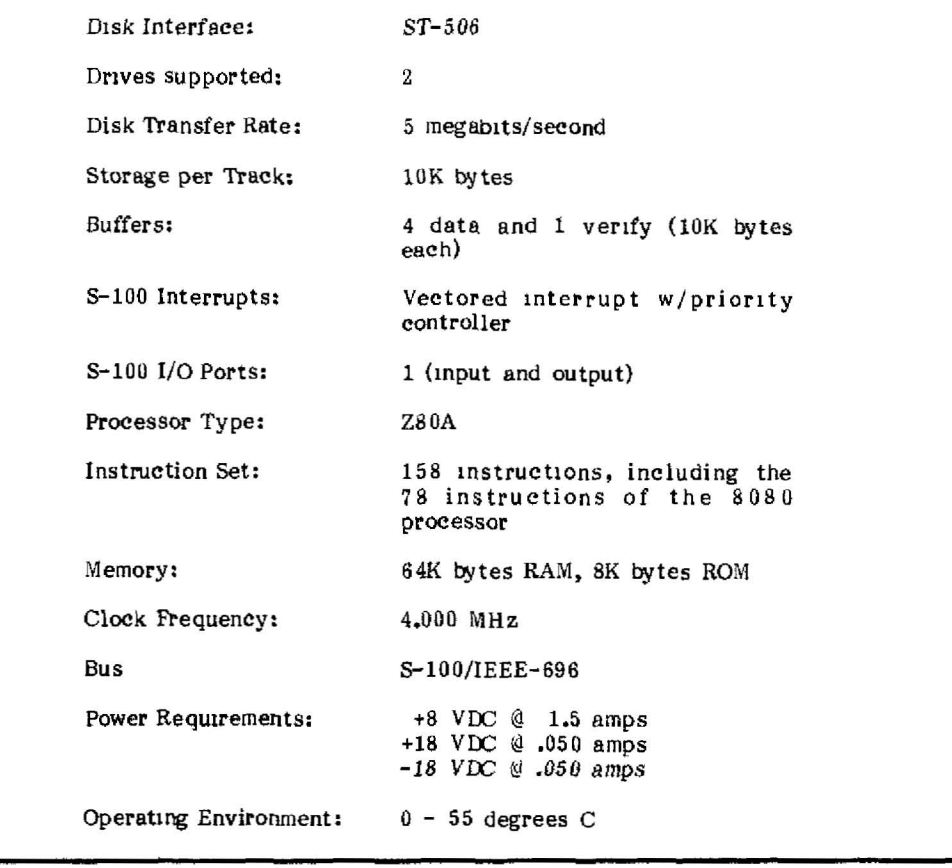

# Table 1-1: STOC TECHNICAL SPECIFICATIONS

•

•

•

•

•

**••**

•

•

•

**.-**

- -

•

#### INSTALLING THE STDC BOARD

#### Switch Settings

None.

#### Jumper-Selectable Options

CPU Selection - When shipped separately, the STDC is configured for use with a DPU or XPU central processor board. To use the STDC with a ZPU, change the jumpers on the solder side of the STDC as shown in figure 1-1.

Port Address - The STDC port address is factory set at F8h. If necessary, the address can be changed to FAh by changing the Al address bit as shown in figure 1-1.

Cromemco STDC Disk Controller Instruction Manual 1. The STDC Hard Disk Controller

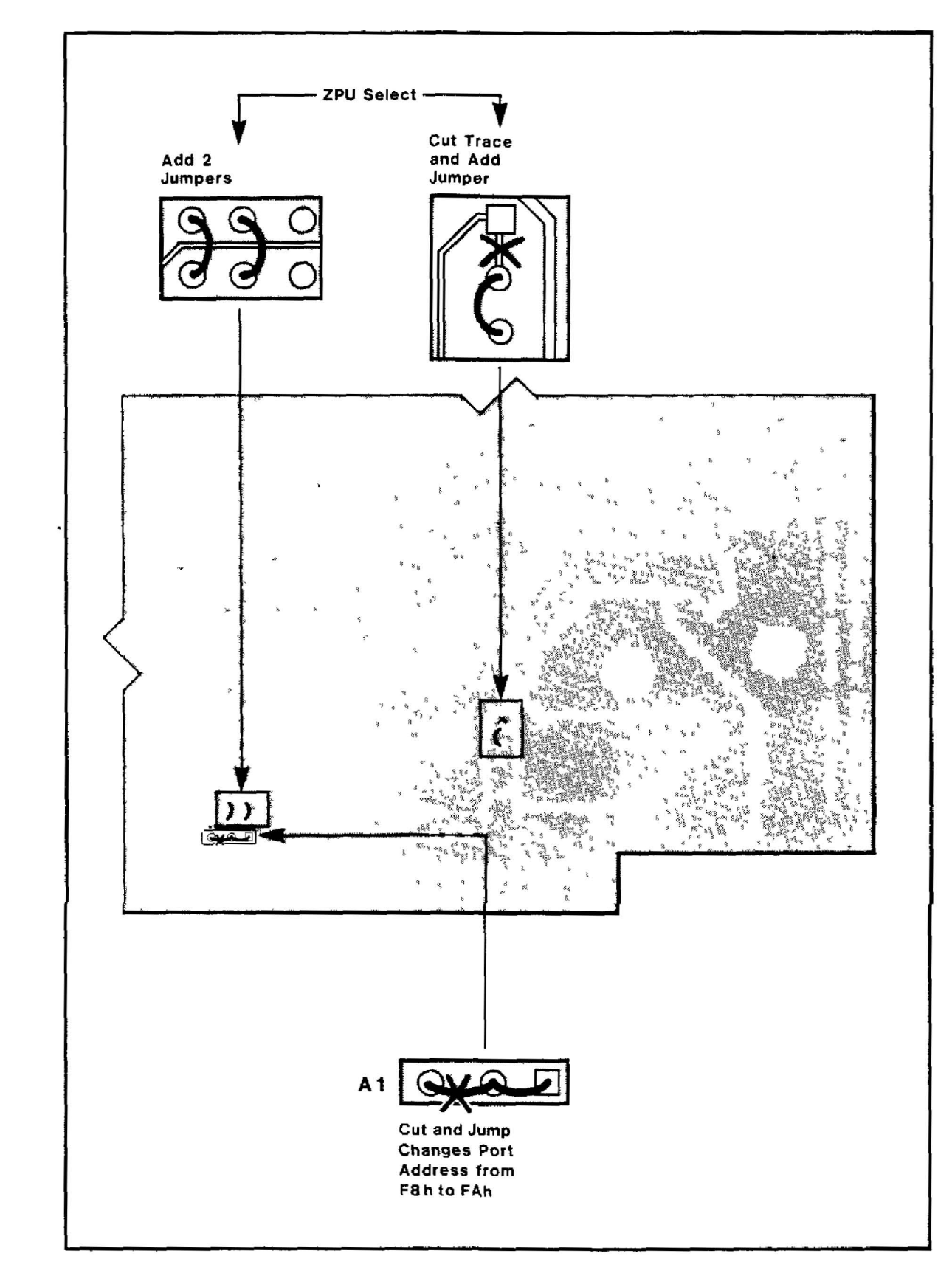

Figure 1-1: STDC (SOLDER SIDE)

#### Cables

After inserting the STDC in any  $S-100$  bus slot, as described in your system manual, install the cables listed below. The data and control cables are supplied with the hard disk drive.

•

•

•

•

•

**••**

•

•

•

**.-**

•

•

Control Cable - Attach the control cable (Cromemco part number 519-0195) to the 34-pin connector at Jl (figure 1-2), with the red cable stripe (pin 1) to the left. On the drive, the cable stripe must be closest to the edge connector's key slot. If you have two hard disks, install a dual-drive control cable (Cromemco part number 519-0225).

Data Cable - Attach the data cable (Cromemco part number 519-0194) to the 20-pin connector at J5, with the cable stripe to the left. On the drive, the cable stripe must be closest to the edge connector's key slot. If you have two hard disks, install another data cable from J4 on the STDC to the second drive.

Priority Interrupt cable - The 6-connector priority interrupt cable (part nwnber 519-0029) determines the order in which the host processor services conflicting interrupt requests. Attach the first connector to Jl on the  $64FDC/16FDC$  board by aligning the blue dot on the connector with the blue dot on the plug (see figure  $1-3$ ). Aligning the yellow dots on the remaining plugs and connectors, attach the second connector to the next highest priority board, the third connector to the next highest, and 50 on. The STOC should be the last board in the chain, with the priority cable connected to the right-hand (revision D and higher) IN pin of J2 (see figure 1-2). The OUT pin of J2 is not connected, nor is the IN pin of Jl on the 64FOC/16FOC.

The order of the boards between the  $64FDC/16FDC$  and the STLC is not critical, as long as no boards or connectors are skipped. The suggested order of board priorities is: 64FDC/16FOC, OCfART, TU-ART, lOP, BIART, GPIB, CTI, PRI, and STDC. Any unused connectors must be at the end of the cable farthest from the  $64FDC/16FDC$ . Never connect the priority interrupt cable to the Maximizer, because it could erase all data from the hard disk(s).

If the priority connectors are not color coded, install the cable so that the OUT pin of the higher priority board is linked to the IN pin of the next highest board (the IN pin is on the right on all boards except  $64FDC/16FDC$ , ST $\overline{DC}$  revision C, and CTI).

Cromemco STDC Disk Controller Instruction Manual 1. The STOC Hard Disk Controller

•

•

•

•

**••**

•

•

•

**-.**

•

•

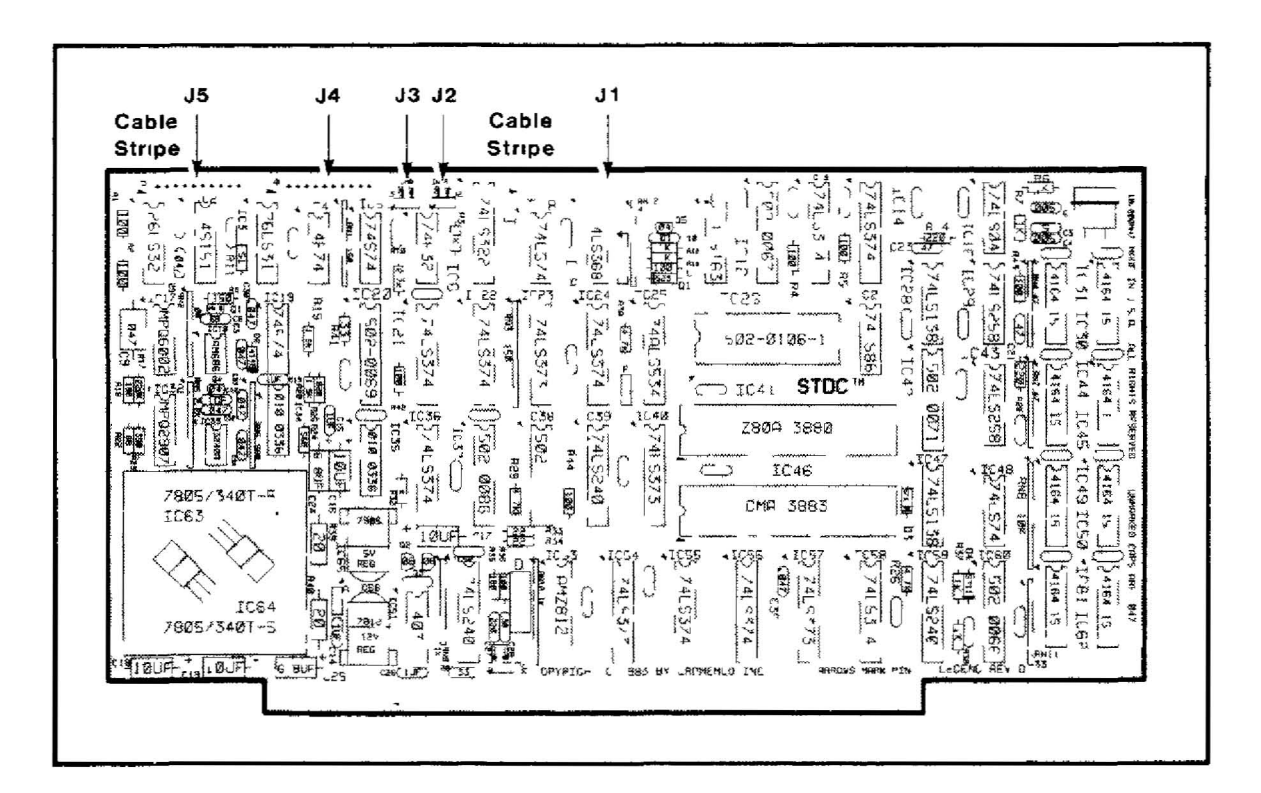

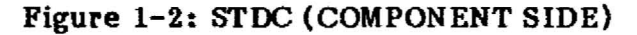

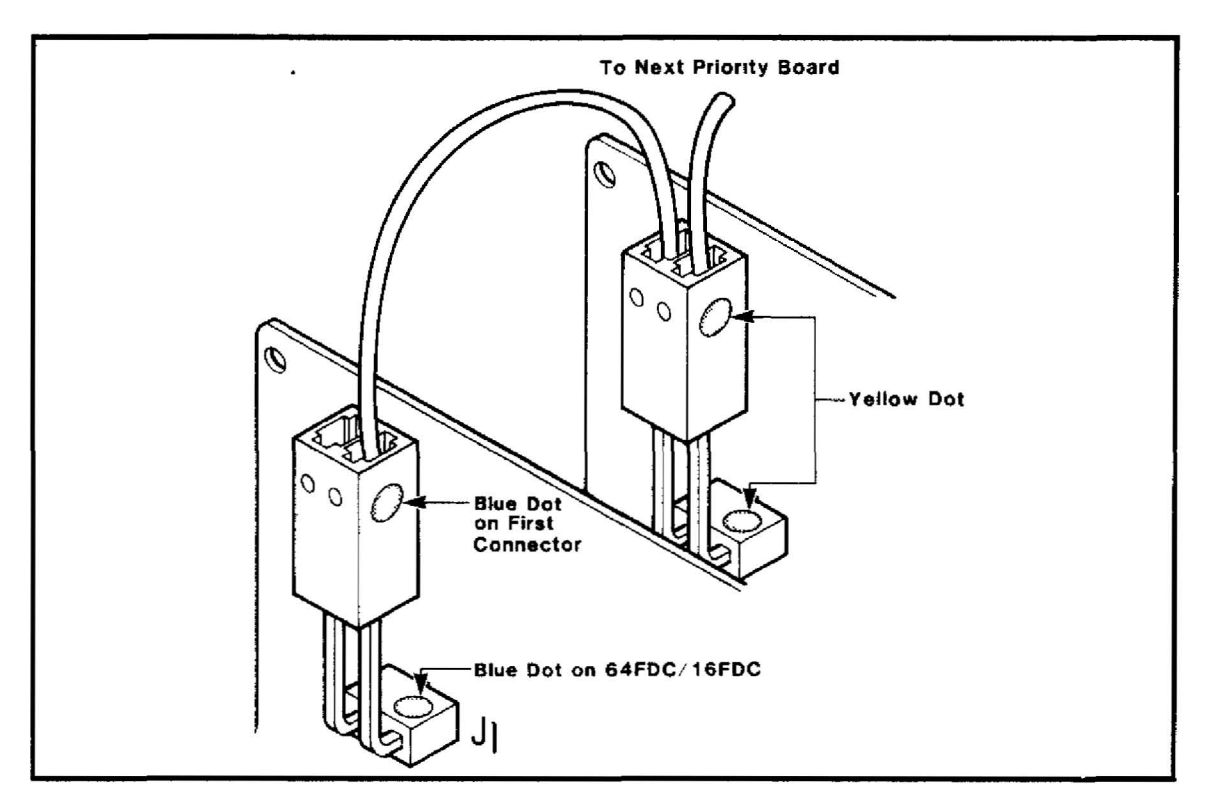

Figure 1-3: INSTALLING THE PRIORITY CABLE

#### SOFTWARE SET-UP

The procedure for initializing the hard disk drive varies with the version of the operating system. For Cromix-Plus systems, refer to the Cromix-Plus System Administrator's Manual (part number 023-5020); for 68000 Cromix version 20.63, refer to the Release 7 SUDS note (part number 023-9598); and on Z80 Cromix version 11.27, refer to the Release 10 SUDS note (part number 023-9597).

Note that the number of STDC's and hard disk drives that can be installed in a system depends on the operating system, as shown below:

6

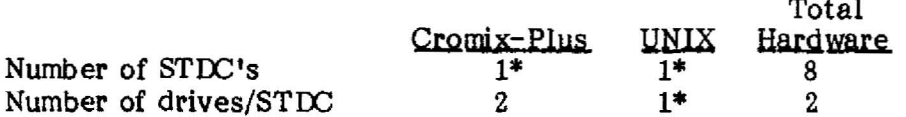

\*Custom software required to add more.

**•** 

 $\ddot{ }$ 

مد

 $\ddot{=}$ 

 $\hat{\mathbf{z}}$ 

 $\overline{\phantom{a}}$ 

 $\frac{1}{\epsilon}$ 

 $\tilde{\cdot}$ 

**•** 

 $\frac{1}{2}$  and  $\frac{1}{2}$ 

# **Appendix A**

 $\frac{1}{2}$ 

# **DISK FORMAT**

The STOC formats the hard disk by track, not by sector. Each track is formatted to store 10K bytes of data, as follows:

 $\overline{a}$ 

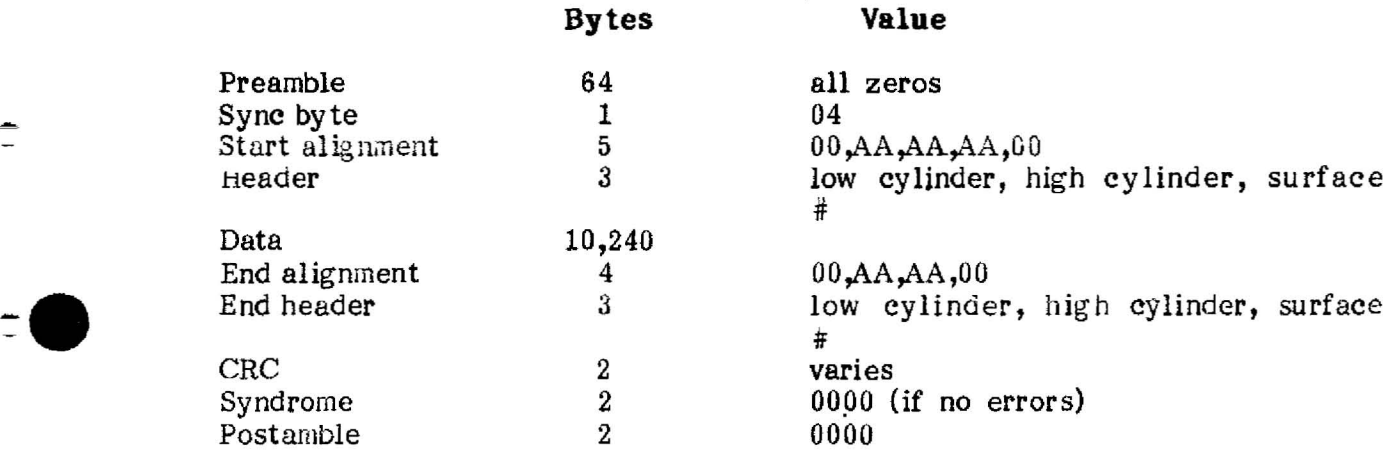

#### **Appendix B**

#### **ERROR MESSAGES**

In the event of a hard disk error, the Cromix Operating System displays an error message to aid in the diagnosis and correction of the problem.

#### **HARD-DISK ERROR MESSAGES**

If the Cromix Operating System encounters an error when accessing a hard disk drive, it displays the error in the following format:

STOC mode error: Unit=uu, Block=d, Head=h, Cyl=cc, Stat=xx, Error=ffss

where:

•

•

**•** 

•

**••**

•

•

•

**-.**

•

**•** 

mode is either Read, Write, Verify, Home, or Seek.

- uu is the minor device number.
- d is the block number in (decimal).
- cc is the cylinder number (hexadecimal).
- h is the head number (hexadecimal).
- xx in the status byte (indicates type or error)
- ffss is the error number. The first two digits give the fatal disk error and the last two give the sy stem disk error.

If bit 0 of the status byte is set to 1, the error numbers refer to the following error codes. If bit <sup>1</sup> is set to 1, the fatal error number (ff) refers to the Cromix errors in the /equ/jsy sequ.asm file (refer to appendix A of the Cromix-Plus Programmer's Reference Manual. part number 023-5014).

#### **Hard-Disk Fatal Errors**

The following error codes are displayed when a fatal disk error occurs:

#### 00 Failed to Seek & Read Header during R/W

An error occurred during an attempt to seek & read the header preceding a read/write operation.

•

•

•

•

•

**••**

•

•

•

**.-**

•

**•** 

#### 01 Failed to Seek - Timeout

The seek did not complete within a specified time. Check the drive electronics.

#### 02 Fault Occurred during Seek

During the seek, a fault error occurred within the drive, as reported by the drive. This may be any of several errors.

#### 03 Failed to Seek to Correct Track

The sector header as read off the disk is not what the drivers expected, thus the current disk location is incorrect.

#### 04 Failed to Read CRC of Header

The CRC for the header as read from the disk is incorrect; it is different than what was expected. Most likely, the current disk location is incorrect or the media surface is damaged.

#### 05 Failed to Rezero - Timeout

A rezero command did not complete within a specified time. Check the drive electronics.

#### 06 Fault Occurred after Rezeroing

A fault error occurred within the drive after a rezero command was executed. This may be any of several errors.

#### 07 Drive not Ready

The ready signal from the drive is not active. Make sure the drive is connected properly.

#### 08 Failed to Write - Fault Error

During the write, a fault error occurred within the drive, as reported by the drive. This may be any of several errors.

Cromemco STDC Disk Controller Instruction Manual B. Error Messages

#### 09 Failed to Verify after Write

**•** 

~.

**•** 

After data is written to the disk, it is read back and verified. This error occurs if the data cannot be properly verified.

#### 0A Failed to Read - Fault Error

During the read, a fault error occurred within the drive, as reported by the drive. This may be any of several errors.

#### 0B Failed to Read - CRC Error

The CRC read from the disk is incorrect; it is different than the expected CRC. This error usually means that the data just read is incorrect.

#### DC Failed to Read - Cannot Locate Sector

The sector cannot be found on the current track. This error occurs if the media surface is damaged or if the controller elec tronics are not functioning properly.

#### OD Surface is Write Protected

The surface selected for the current write command is write protected and cannot be written to.

#### OE Failed to Select Unit

There was an attempt to select a drive that was not present, or the controller or drive malfunctioned.

#### OF Failed to select Head

The drive has returned a fault error on attempting to select a non-existent head.

#### 10 Index Pulse Timeout

Index pulses were not being received properly.

#### 11 Seek Range Error

There was an attempt to access a non-existent track.

#### 12 Buffer not Available

Error occurred while trying to flush write buffers.

#### Hard Disk System Errors

The following error codes are displayed when a system disk error occurs:

#### 00 No Acknowledge Received from Drive

The drive did not acknowledge a command sent to it. Make sure the drive is connected properly.

•

•

•

•

•

**••**

•

•

•

**••**

•

**•** 

#### 01 Drive Remains BUSY - Acknowledge Stuck Low

The acknowledge signal from the drive did not go high again after the command strobe went inactive.

#### 02 Timeout Occurred during Rezeroing

A rezero command did not complete within a specified time. Check the drive electronics.

#### 03 Fault Condition Reported by Drive

A fault condition occurred within the drive, as reported by the drive. This may be any of several errors.

#### 04 Failed to Read - CRC Error

The CRC just read from the disk is incorrect; it is different than the expected CRC. This error usually means the data just read.is incorrect.

#### 05 Header Off the Disk Does Not Compare with Expected Header

The sector header as read from the disk is not what the drivers expected. Thus, the current disk location is incorrect.

#### 06 Failed to Verify after Write Operation

After data is written to the disk, it is read back and verified. This error occurs if the data cannot be properly verified.

#### 07 Header or Trailer Error

The format of the sector header or trailer just read is incorrect.

Cromelnco STDC Disk Controller Instruction Manual C. Using the STOC with a WDI-Il

**•** 

**•** 

-.

#### **AppendixC**

#### **USING THE STDC WITH A WDI-II**

To operate the STOC and WDI-II boards concurrently in the same system, the WDI-II must be modified as described in this appendix. This procedure applies to revisions C and D of the STOC, and revision D of the WDI-II.

- **Note:** The following modification should be done only by your local authorized Cromemco dealer, distributor or service facility.
- 1. Position the WDI-II board with the solder side up and the edge connector towards you.
- 2. Solder together pins 32 and 33 of IC42. Solder a 5-inch insulated jumper to IC42 pin  $33$ , and run it through the feed-through hole just above pin 33 (figure C-l).
- $3.$  Turn the board over so tne component side is up and the edge connector is towards you.
- $4.$  Cut the traces from pins 32 and 33 of IC42 (figure C-2).
- 5. At the feed-through hole to the right of ICI Pin 7, cut the trace going to IC43 pin 13 (figure  $C-2$ ).
- 6. Solder the 5-inch jumper from the solder side to the feed-through hole at the right of ICI pin 7 (figure C-2).
- 7. Install a 2-pin connector (Cromemco part number 017-0009) at J3, to the left of ICl (figure C-2).
- 8. On the STOC board, install a 2-pin connector at J3 if it is not already in place (figure 1-2).
- 9. Install the WDI-II and STOC boards, and connect the DMA priority cable from the right-hand OUT pin of J3 on the WDI-II to the right-hand IN pin of J3 on the STDC (figures  $C-2$  and  $1-2$ ).

This completes the modification. Follow normal checkout procedures to verify proper operation.

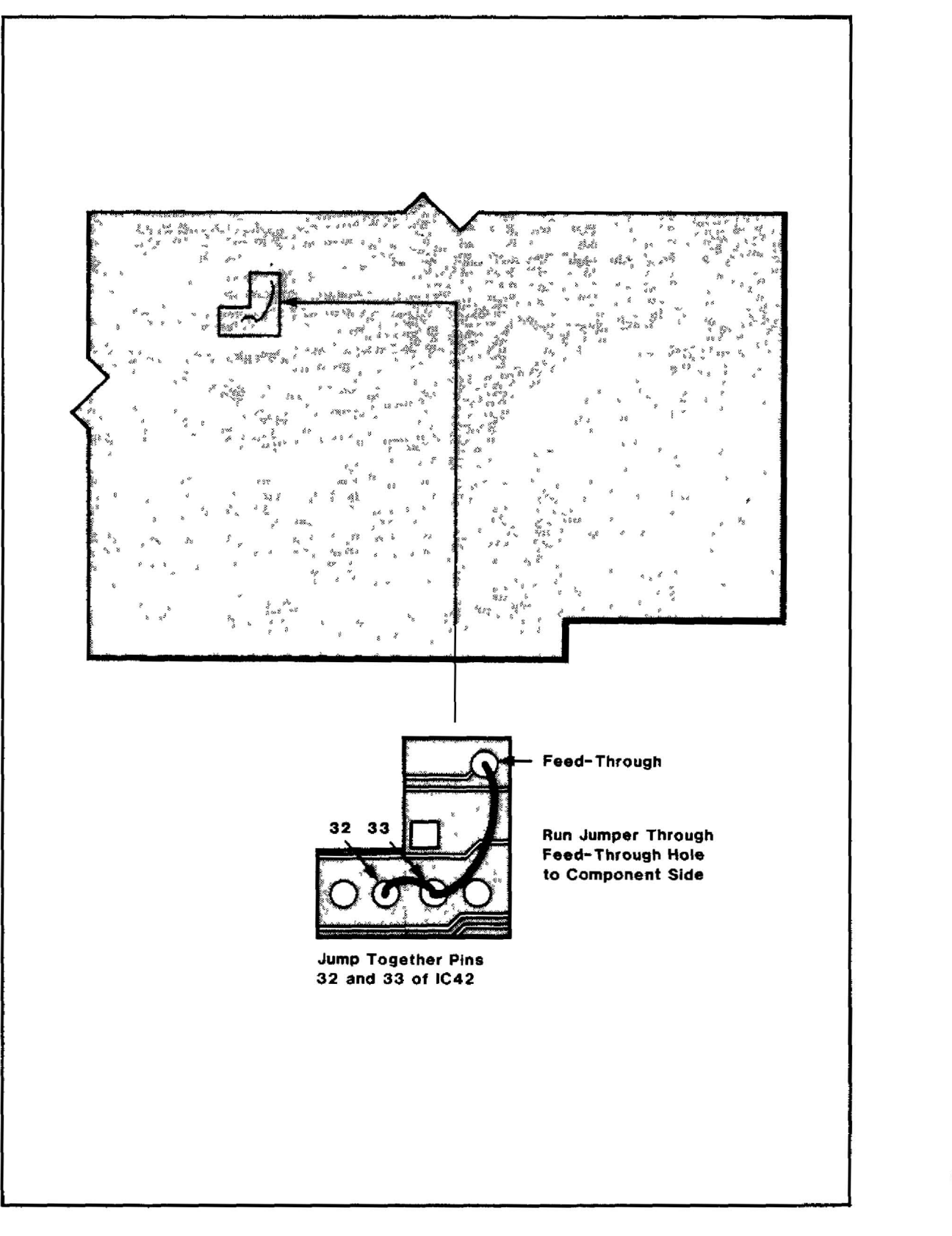

Figure C-1: WDI-II MODIFICATIONS (SOLDER SIDE)

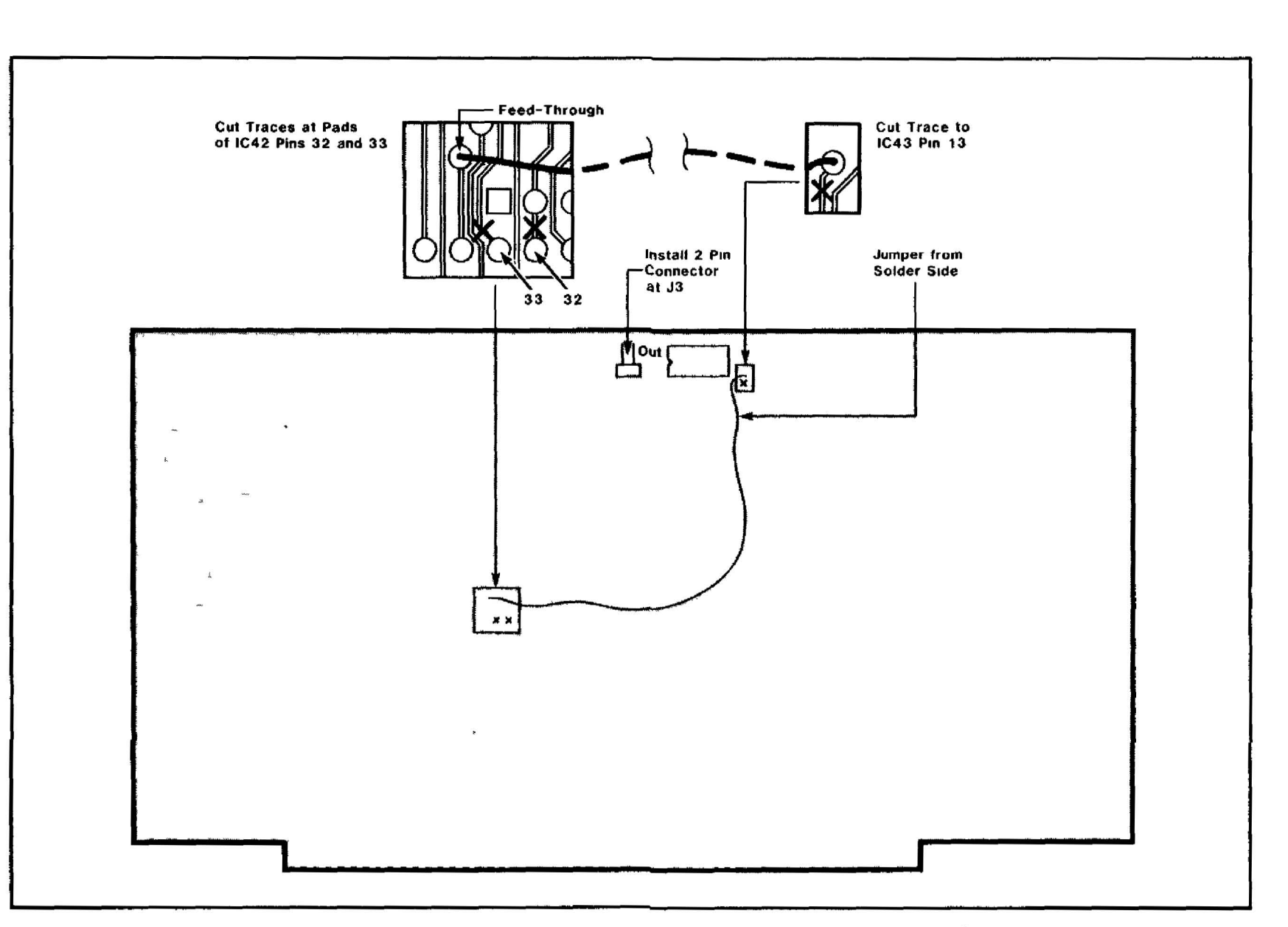

Figure C-2: WDI-II MODIFICATIONS (COMPONENT SIDE)

# Appendix D

# STDC PARTS LIST

#### Integrated **Circuits**

•

•

•

•

•

**••**

•

•

•

**-.**

•

**•** 

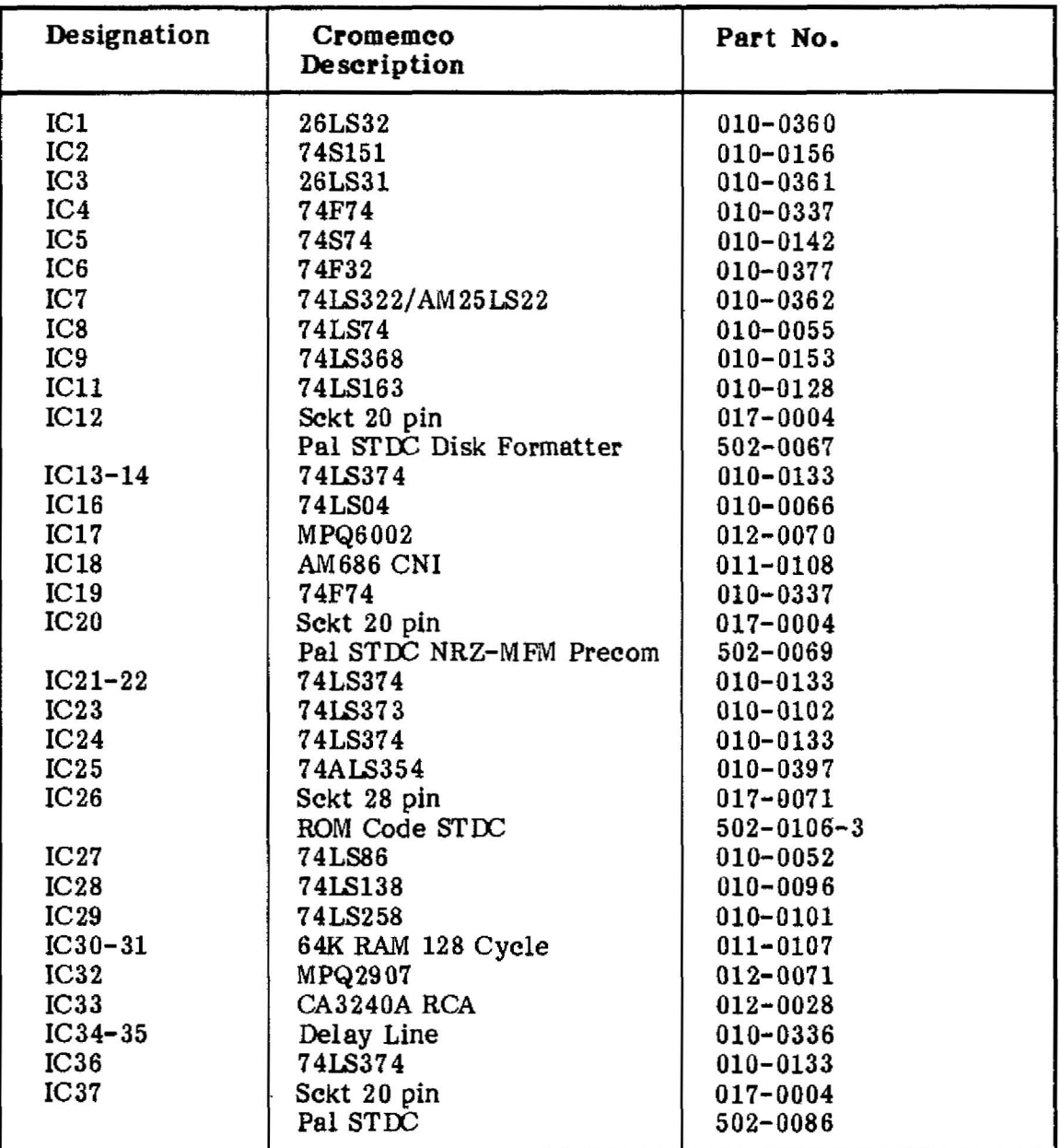

#### Integrated Circuits (Continued)

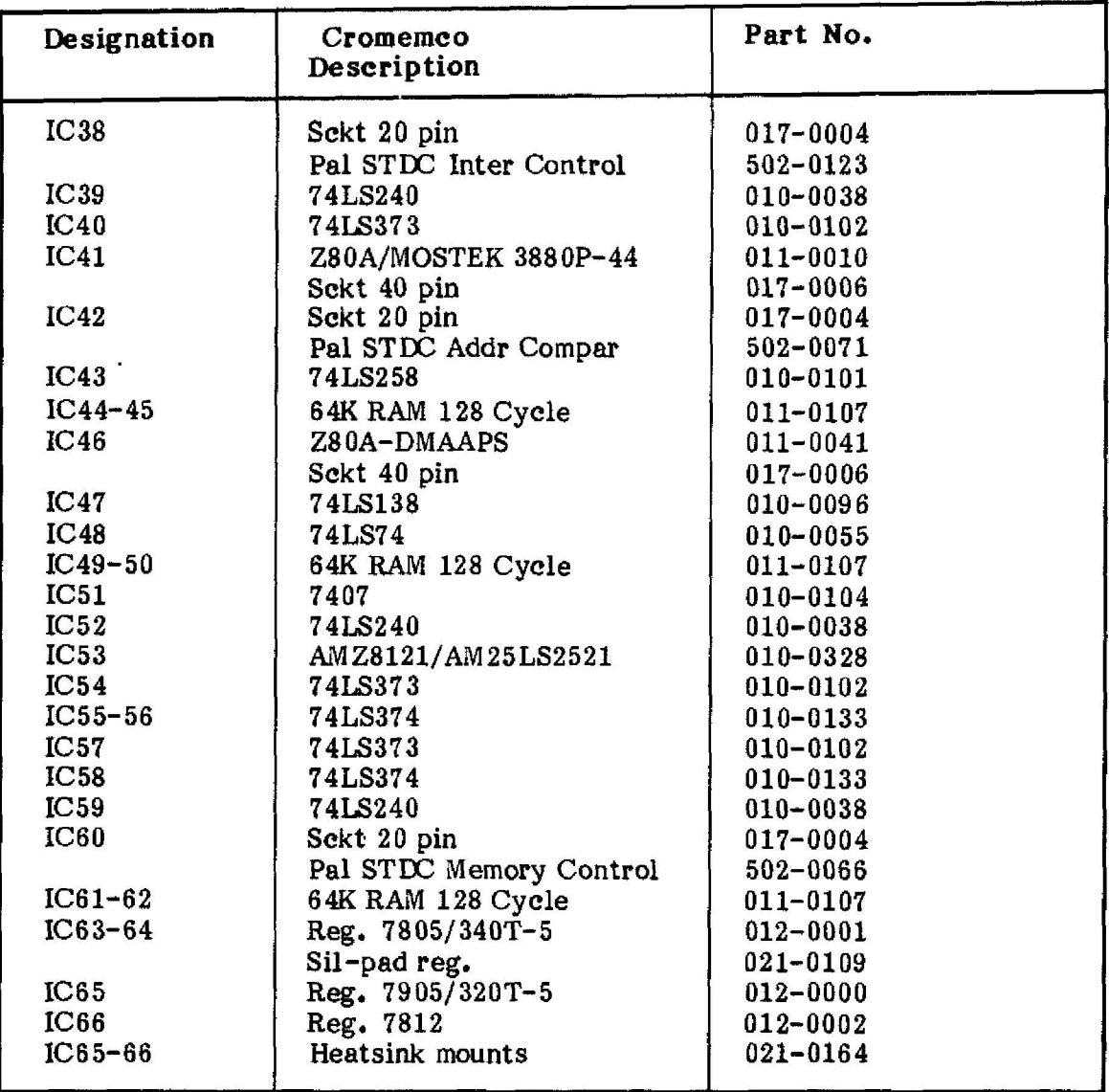

•

•<br>•<br>•

.

•<br>•<br>•

**••**

•<br>•<br>•

**.-**

•

•

#### Diodes/ Transistors

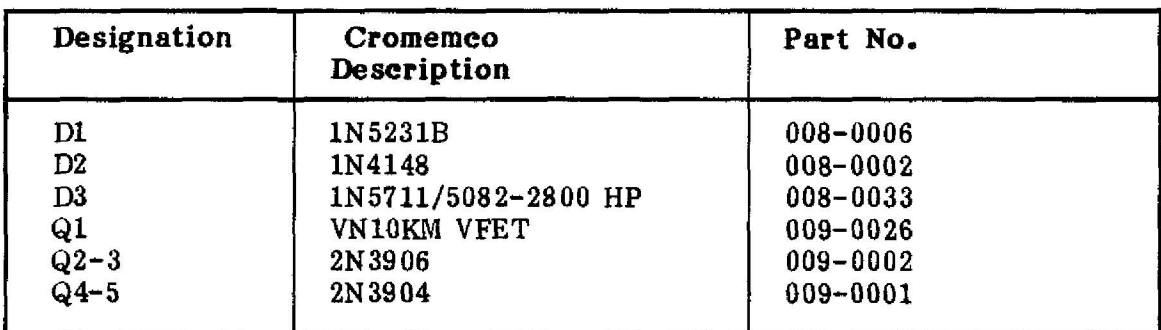

# Capacitors

**•** 

**•** 

**•** 

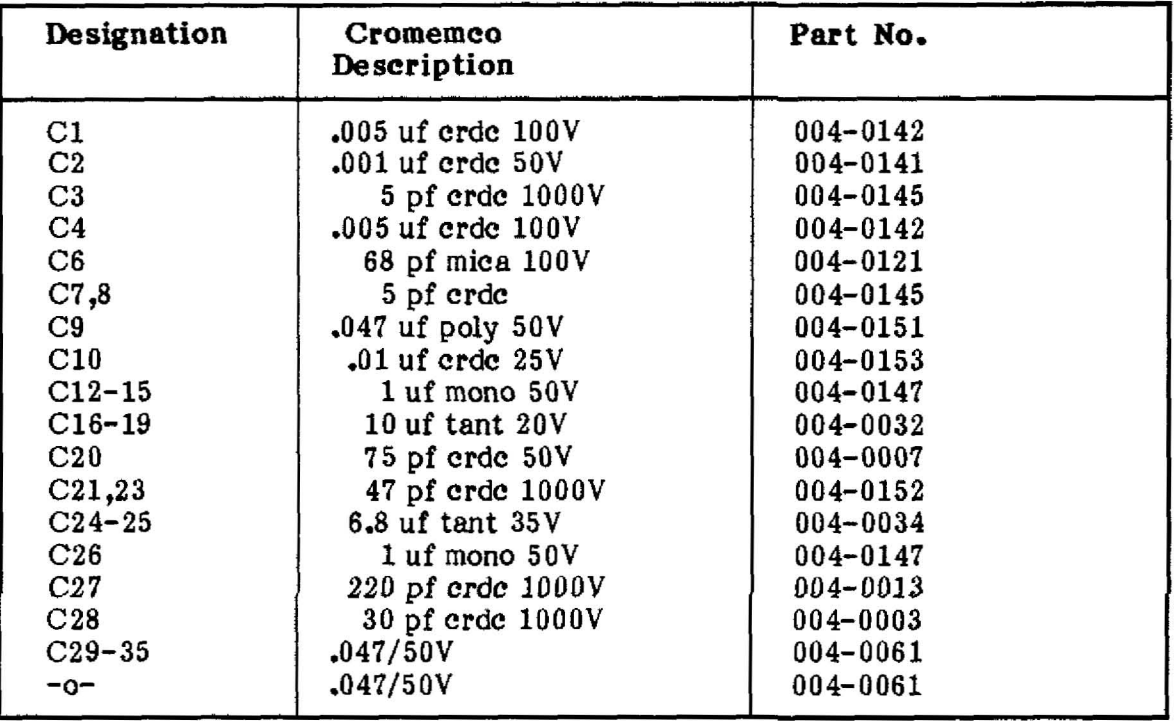

# Resistors

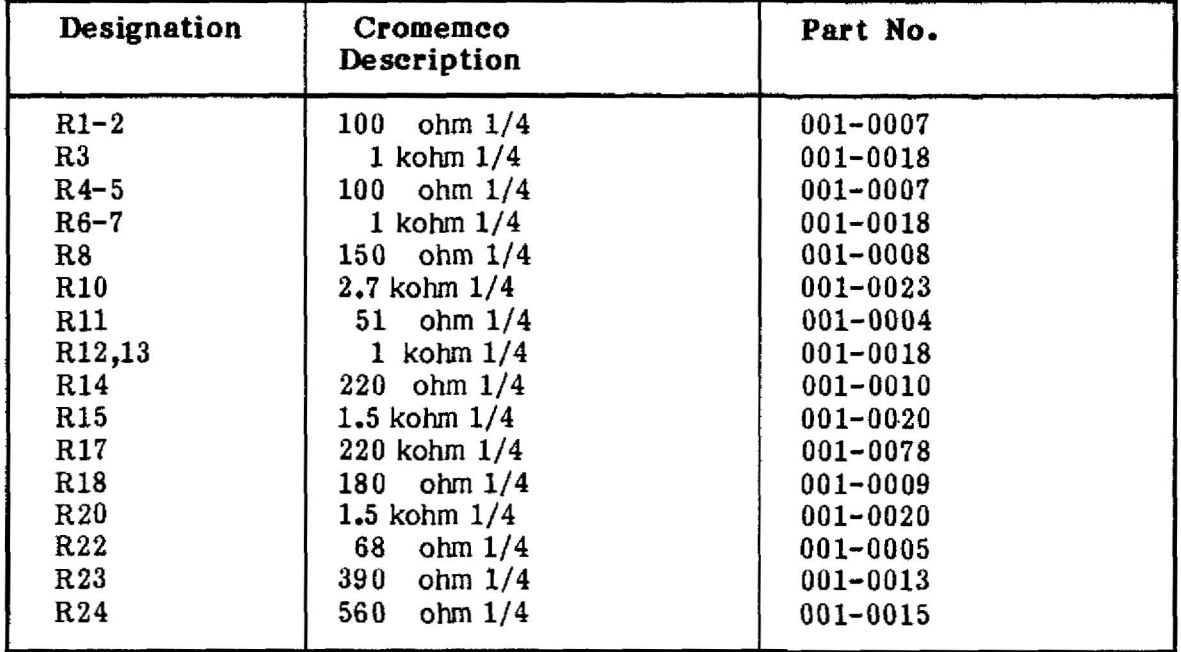

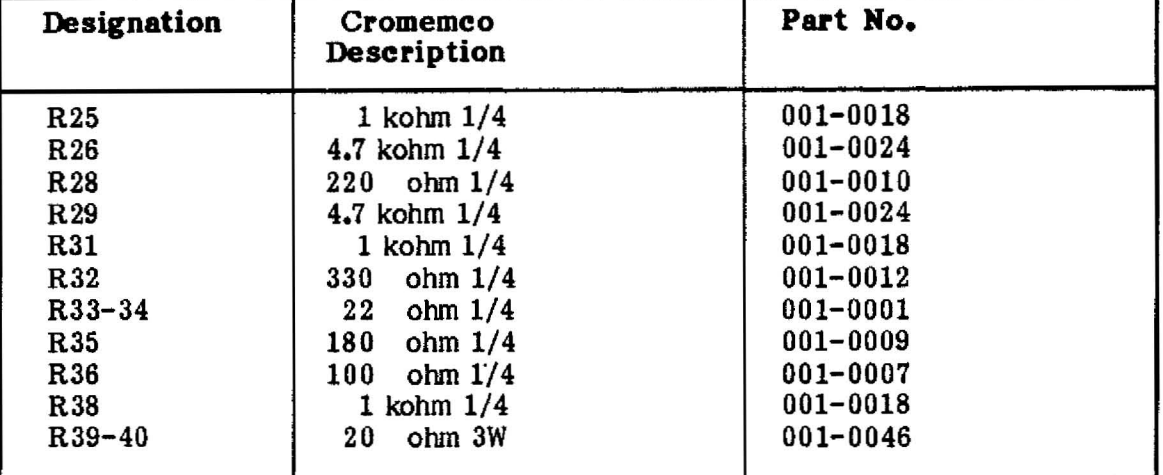

•

•

•<br>•<br>•

**••**

•<br>•<br>•

•

**.-**

•

**•** 

# Resistors (Continued)

#### Resistor Networks

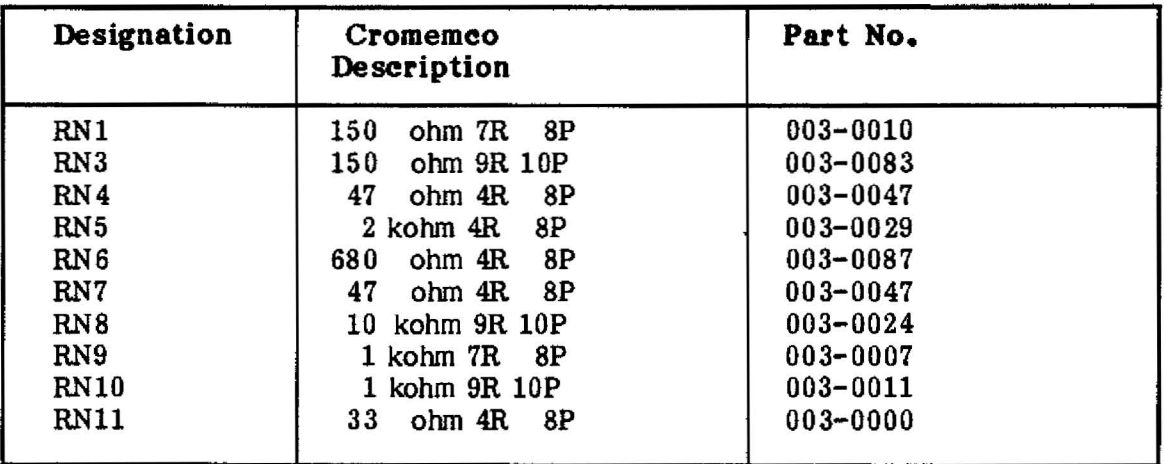

# Miscellaneous

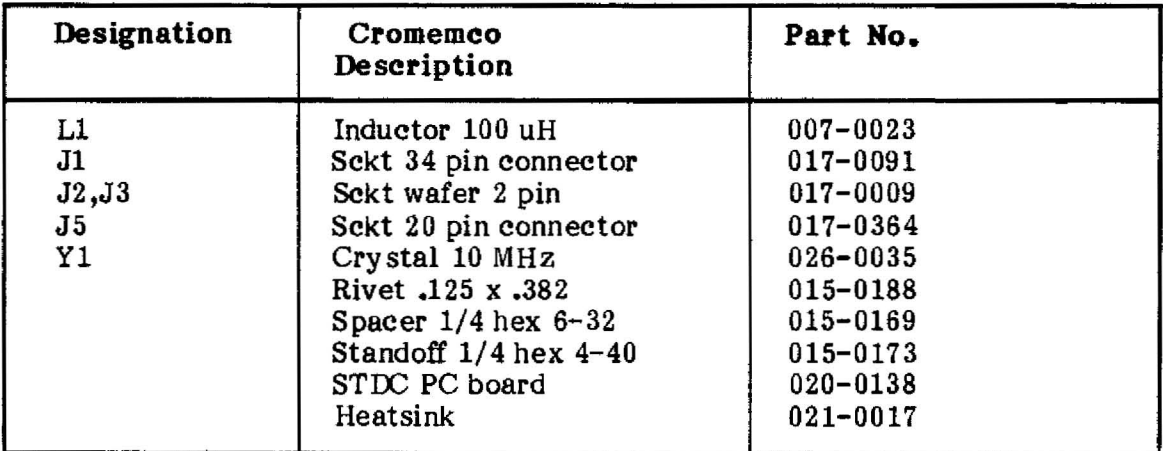

20

 $\overline{a}$ 

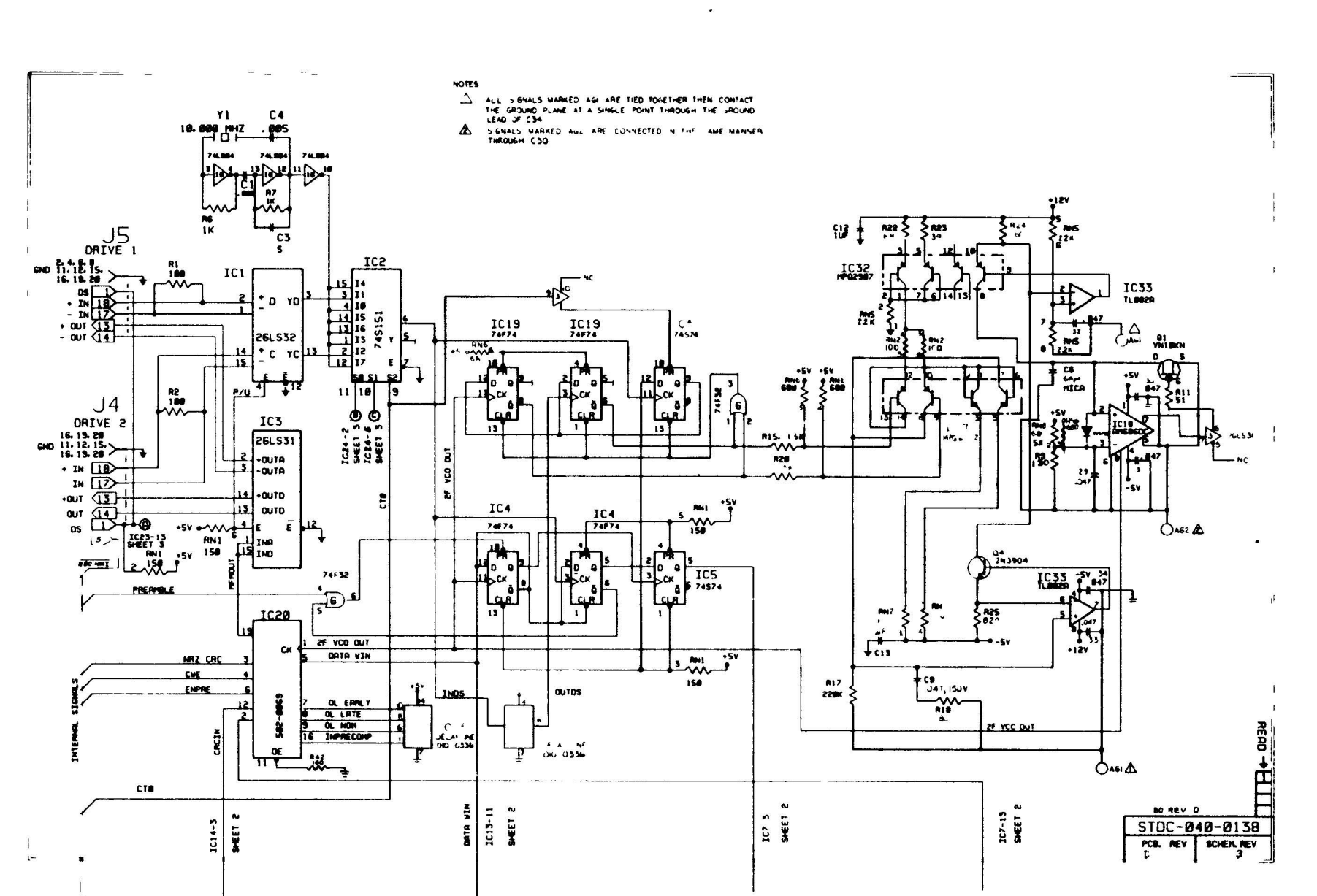

 $\pmb{\ell}$ 

 $\mathbf{I}$ 

 $\overline{\mathcal{L}}$ 

 $\mathcal{L}$ 

 $\left($ 

Cromemco STDC Disk Controller Instruction Manual<br>Schematic

 $\bullet$ 

 $12$ 

 $\langle$ 

 $\mathcal{I}$ 

 $\overline{C}$ 

 $\langle$ 

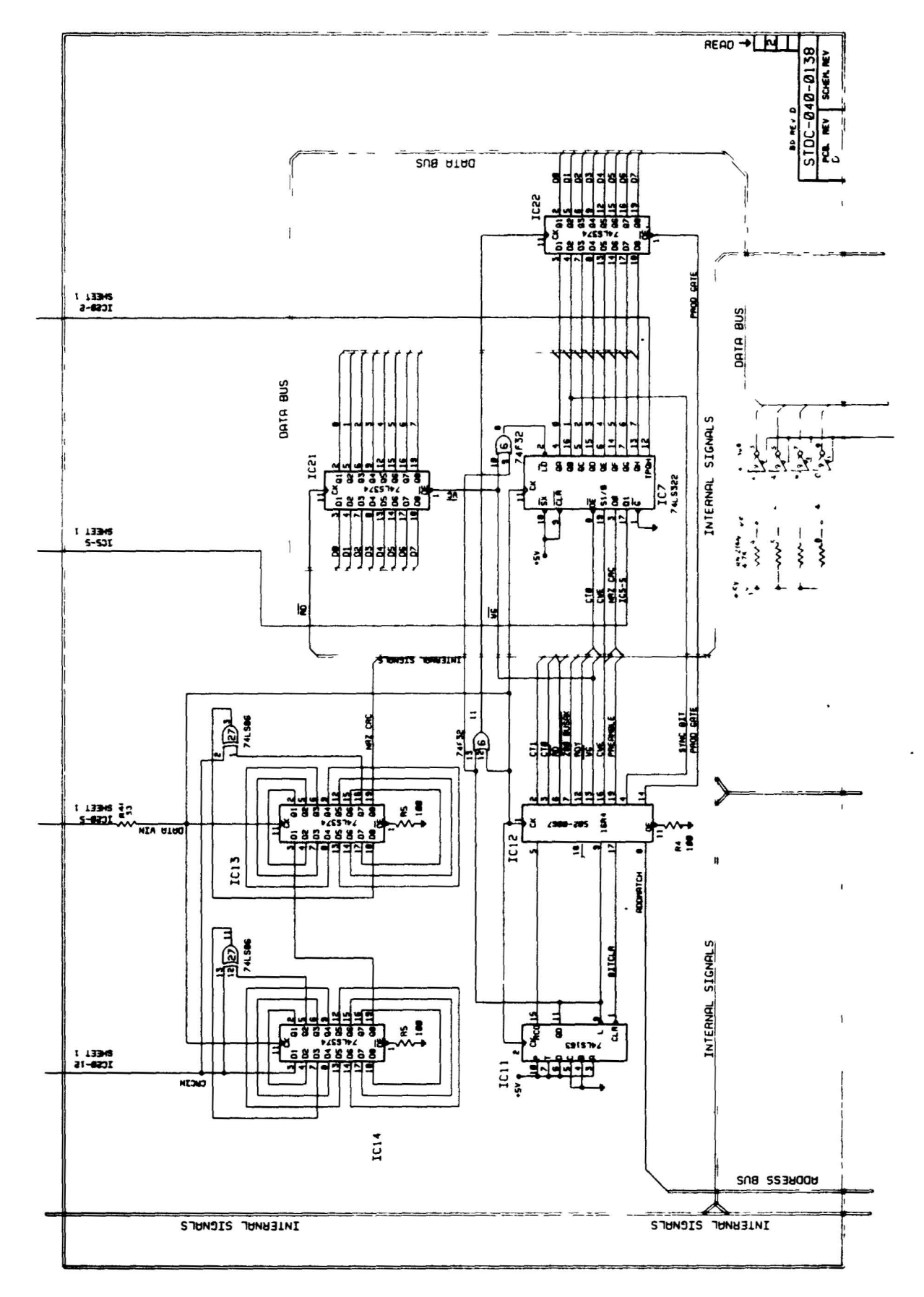

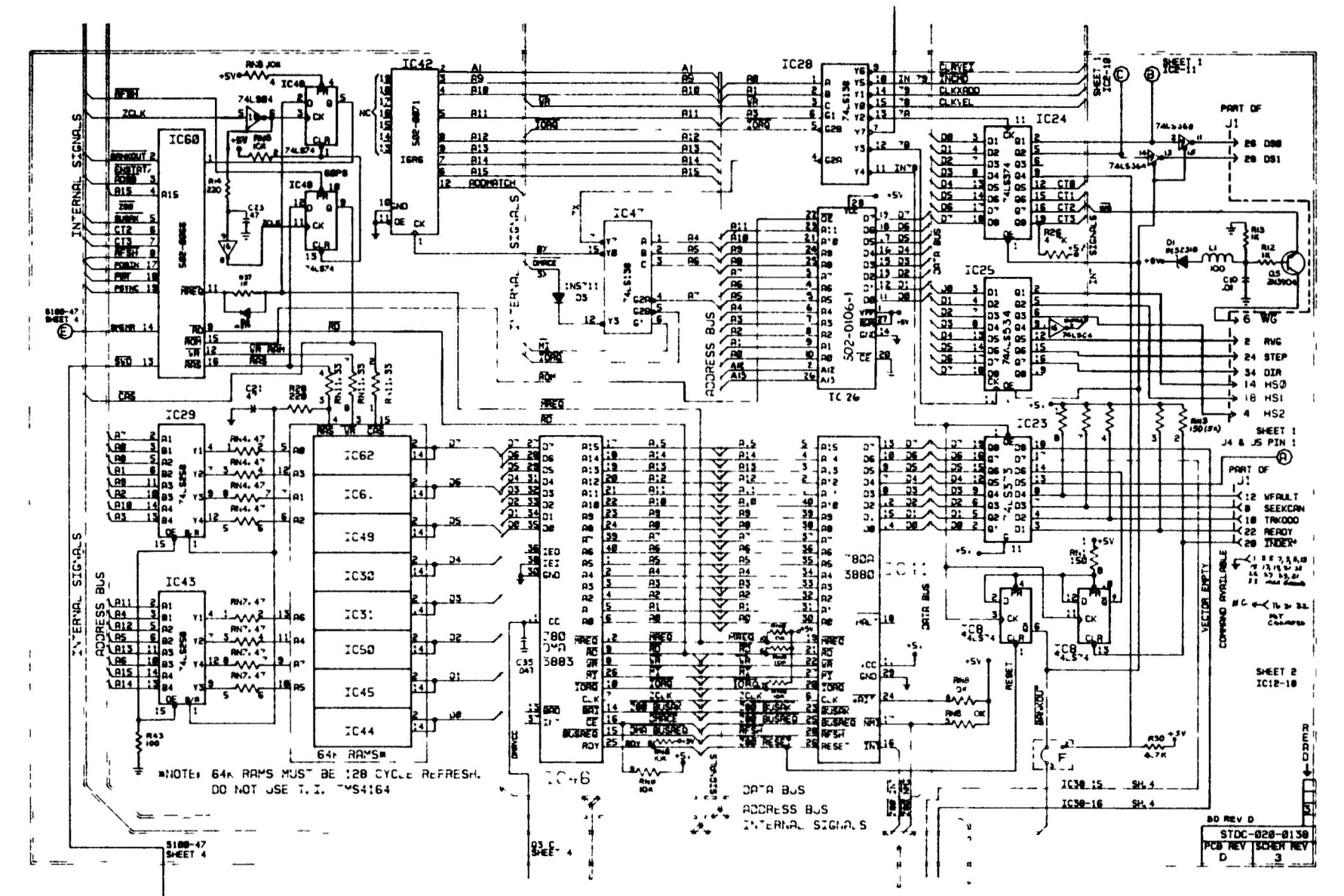

**Cromemco**<br>Schematic STDC Disk Controller Instruction Manual

ಜ

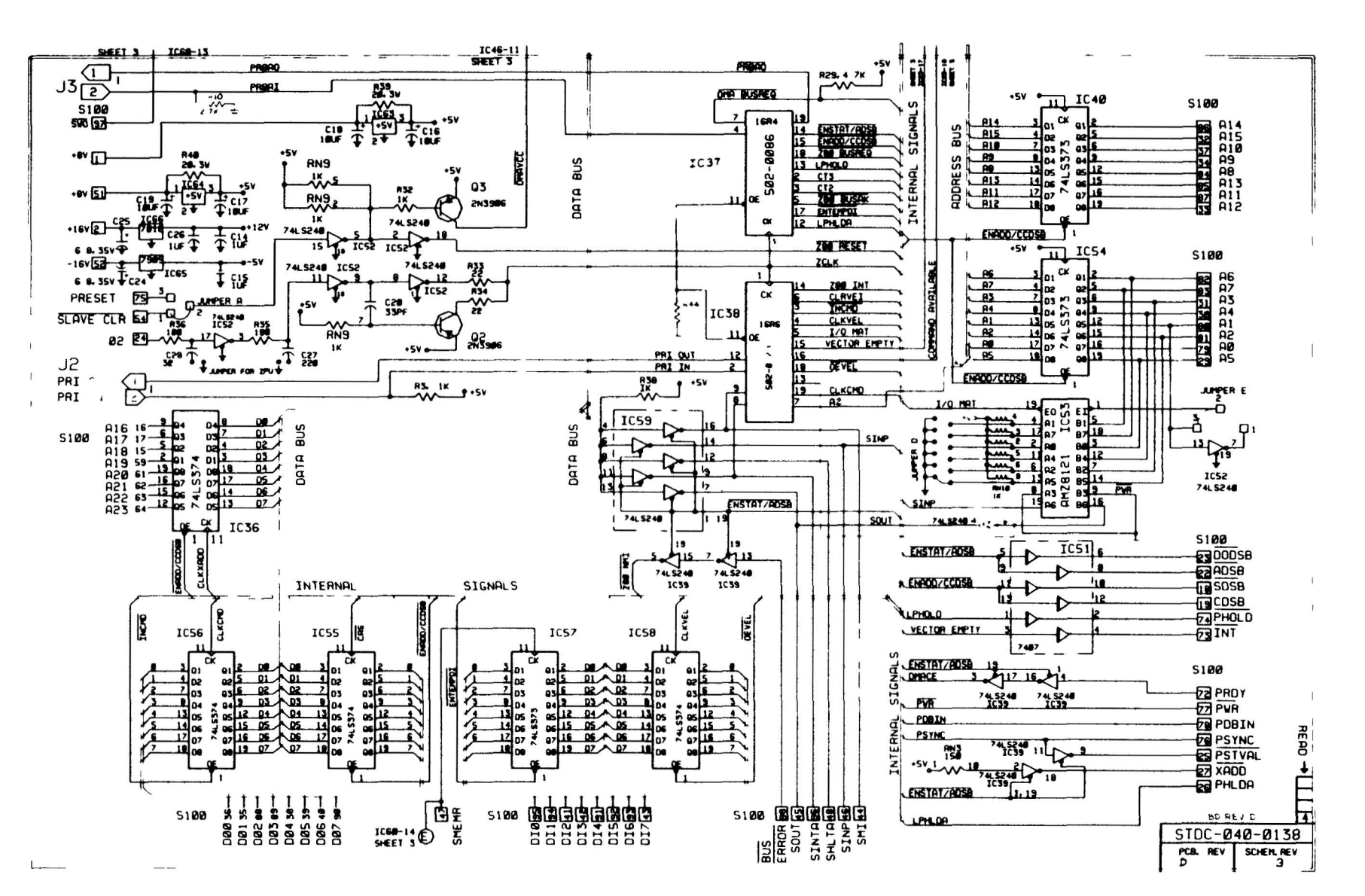

 $\left\langle \right\rangle$ 

 $\langle$ 

 $\lambda$ 

 $54$ 

 $\overline{\phantom{a}}$ 

# **LIMITED WARRANTY**

Cromemco Inc (Cromemco ') warrants this equipment against defects In material and workmanship to the Original purchaser for ninety (90} days from the date of purchase sublect to the following terms and conditions

#### What Is Covered By This Warranty

•

•

•

•

-

**••**

•

•

•

**-.**

•

•

During the ninety (90) day warranty period Cromemco will at its option repair or replace this Cromemco product or repair or replace with new or used parts any parts or components manufactured by Cromemco which prove to be defective provided the product is returned to your Dealer as set forth below

#### How To Obtam Warranty Service

You should immediately notify IN WRITING your Dealer or Cromemco of problems encountered dunng the warranty period in order to obtain warranty service first obtain a return authorization number by contacting the Dealer from whom you purchased the product Then attach to the product

- 1 Your name address and telephone number
- 2 the return authorization number
- 3 a description of the problem and
- 4 proof of the date of retail purchase

Ship or otherwise return the product, transportation and insurance costs prepaid, to your Dealer If you are unable to receive warranty repair from the Dealer from whom you purchased the product you should contact Cromemco Customer Support at Cromemco Inc 280 Bernardo Ave Mountain View, Ca 94043

#### What Is Not Covered By This Warranty.

Cromemco does not warrant any products components or parts not manufactured by Cromemco

This warranty does not apply if the product has been damaged by accident, abuse, misuse, modification or misapplication, by damage during shipment or by improper service This product is not warranted to operate satisfactorily with peripherals or products not manufactured by Cromemco Transportation and insurance charges incurred in transporting the product to and from your Dealer or Cromemco are not covered by this warranty

#### Exclusion of Liability, Damages, and Other Warranties

THIS WARRANTY IS IN LIEU OF ALL OTHER WARRANTIES WHETHER ORAL OR WRITTEN, EXPRESS OR IMPLIED ANY IMPLIED WARRANTIES INCLUDING IMPLIED WARRANTIES OF MERCHANTABILITY AND FITNESS FOR A PARTICULAR PURPOSE, ARE EXCLUDED WHERE SUCH EXCLUSION IS ALLOWED AND OTHERWISE LIMITED IN DURATION TO NINETY (90) DAYS FROM THE DATE OF PURCHASE OF THIS PRODUCT IF THIS PRODUCT IS NOT IN GOOD WORKING ORDER AS WARRANTED ABOVE YOUR SOLE REMEDY SHALL BE REPAIR OR REPLACEMENT AS PROVIDED ABOVE CROMEMCO SHALL NOT BE LIABLE FOR INCIDENTAL AND OR CONSEQUENTIAL DAMAGES FOR THE BREACH OF ANY EXPRESS OR IMPLIED WARRANTY, INCLUDING DAMAGE TO PROPERTY AND, TO THE EXTENT PERMITTED BY LAW, DAMAGES FOR PERSONAL INJURY EVEN IF CROMEMCO HAS BEEN ADVISED OF THE POSSIBILITY OF SUCH DAMAGES THE AGENTS DEALERS AND EMPLOYEES OF CROMEMCO ARE NOT AUTHORIZED TO MAKE MODIFICATIONS TO THIS WARRANTY, OR ADDITIONAL WARRANTIES BINDING ON CROMEMCO ABOUT OR FOR PRODUCTS SOLD OR LICENSED BY CROMEMCO ACCORDINGLY ADDITIONAL STATEMENTS WHETHER ORAL OR WRITTEN EXCEPT SIGNED WRITTEN STATEMENTS FROM AN OFFICER OF CAOMEMCO DO NOT CONSTITUTE WARRANTIES AND SHOULD NOT BE RELIED UPON SOFTWARE, TECHNICAL INFORMATION AND FIRMWARE ARE LICENSED ONLY BY A SEPARATE AGREEMENT ON AN AS IS BASIS

#### Limitation on Statute of Limitation and Transferability

THIS WARRANTY AND THE STATUTE OF LIMITATIONS SHALL RUN CONCURRENTLY WITH ANY ACCEPTANCE PERIOD THIS WARRANTY IS NOT TRANSFERABLE NO SUIT, LITIGATION OR ACTION SHALL BE BROUGHT BASED ON THE ALLEGED BREACH OF THIS WARRANTY OR IMPLIED WARRANTIES OR FOR OTHER CAUSE MORE THAN ONE YEAR AFTER THE DATE OF PURCHASE IN THOSE JURISDICTIONS ALLOWING SUCH A LIMITATION, OTHERWISE NO SUCH ACTION SHALL BE BROUGHT MORE THAN ONE YEAR AFTER THE EXPIRATION OF THIS WARRANTY

#### Other Important Provisions<sup>\*</sup>

Some states do not allow the exclusion or limitation of incidental or consequential damages or limitations on how long an implied warranty lasts so the above limitation or exclusion may not apply to you. This warranty shall not be applicable to the extent that any provision of this warranty is prohibited by any federal state, or municipal law which cannot be preempted. This warranty gives you specific legal rights, and you may also have other nghts which vary from state to state

Rev D 61484